# Въвеждане на текстсимволи и параграфи

# Текст

- Символ
- Дума- символи без интервал
- •Абзац- получава се с натискане на Enter. Използва се при следните случаи:
	- Номериран и неномериран списък;
	- Изречения със завършена мисъл; ▫ Заглавия.
- Текст

#### Основни стъпки при създаване на текстов документ

- 1. Въвеждане на текст 2. Редактиране на текст
- 3. Форматиране на текст

#### Основни правила за въвеждане на текст

- Да се спазват граматическите правила за писане, в т.ч. смяна на големи и малки букви, правилно използване на пунктуацията, преминаване от кирилица на латиница и др.
- Да се използва клавиша **Enter** само при завършване на един и създаване на нов параграф
- Думите да се разделят само с по **един интервал**
- Знаците за пунктуация (точка, запетая, двоеточие, точка и запетая, удивителен, въпросителен) **да се набират в края на думата и едва тогава да се използва интервал**
- При въвеждането може да се работи в **режим на вмъкване** на символи (установен по подразбиране) или в **режим на препокриване** (**OVR** от лентата за състоянието).

# Използване на Click and Type

- Включване на опцията щракни и форматирай (Click and Type)
- Показалеца на мишката се променя:
	- The Click & Type Cursors ⊺≡ Left - Center - Right

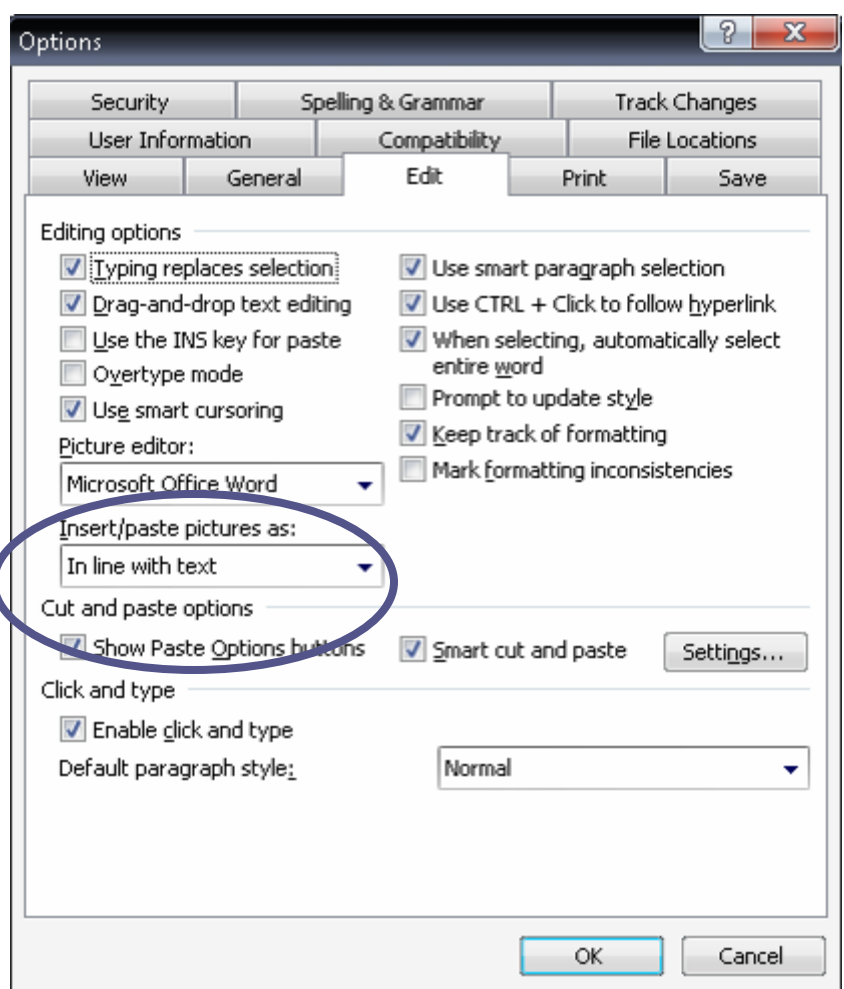

Редактиране - изменяне на съдържанието

- Изтриване
- Вмъкване или въвеждане на текст
- •Копиране
- Преместване
- Поставяне

#### Режими за въвеждане на текст

- Вмъкване със заместване (Overtype)
- Вмъкване без заместване (Insert)- по подразбиране

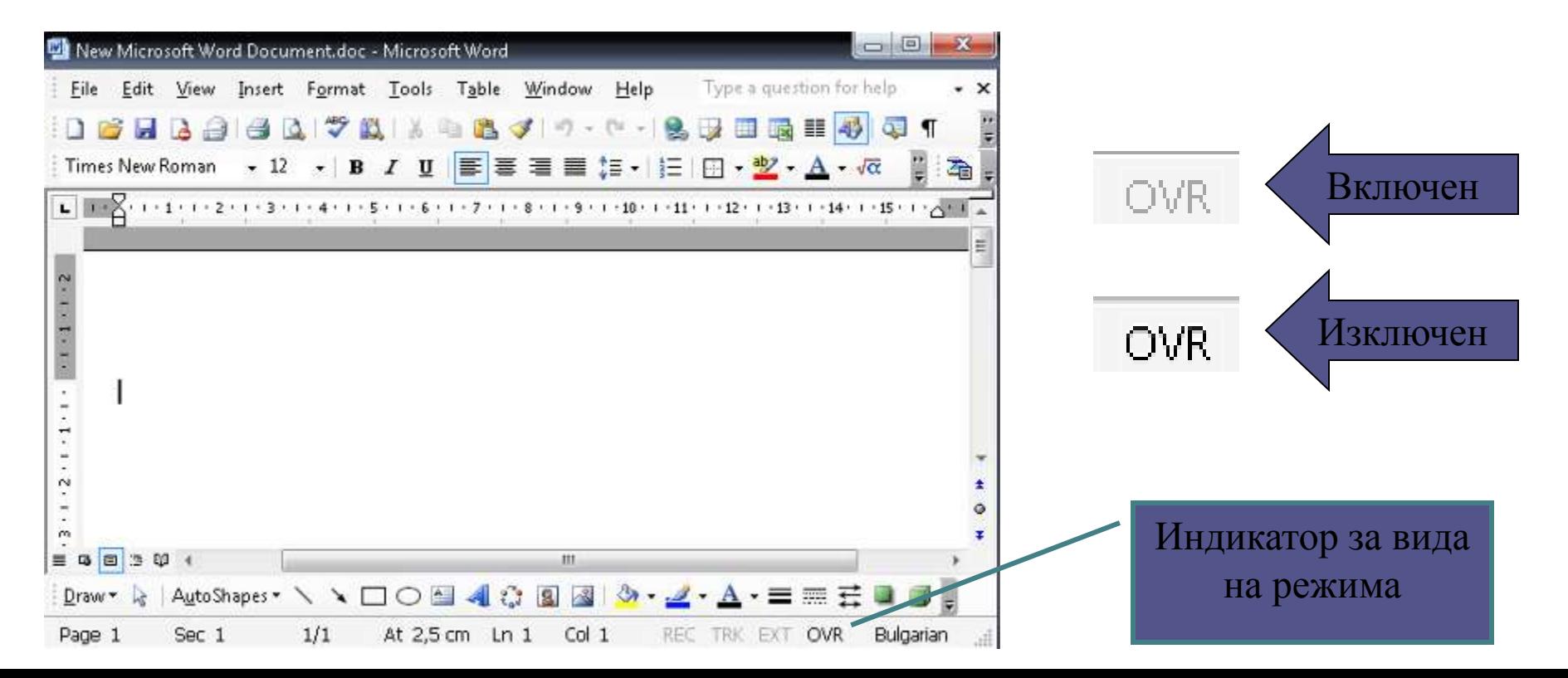

## Избиране на част от текста

- •Избор на символ
- •Избор на дума
- •Избор на ред
- Избор на абзац-Shift + Ctrl + стрелките за навигация • Избери всичко- Ctrl + A

Принудителен нов ред и страница-Insert > Break…

- Принудителна нова страница- Page Break или  $Ctrl + -$ Enter
- Принудителен нов ред- Text wrapping break или Shift + Enter

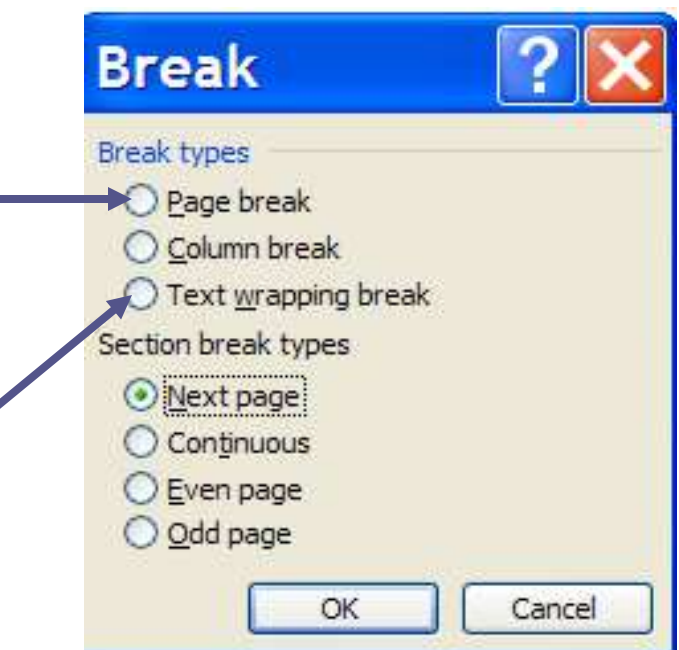

# Подравняване на параграфите

- Ляво (Left) подравняване-  $Ctrl + L$
- Центриране (Center)-  $Ctrl + E$
- Дясно (Right) подравняване-  $Ctrl + R$
- Двустранно (Justified) подравняване- Ctrl + J

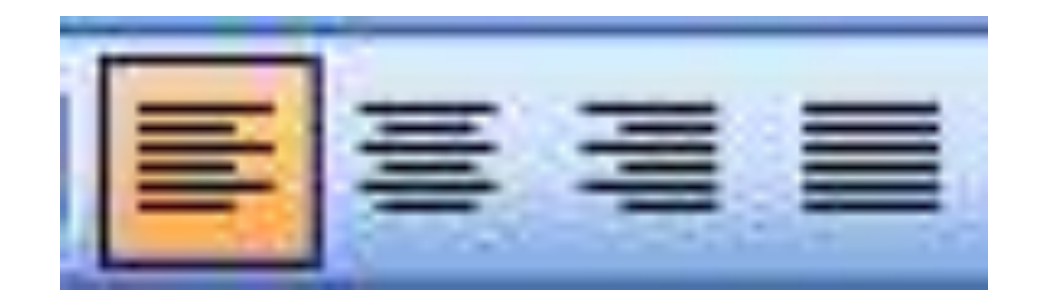

## Изтриване на части от документа

- Маркираме текста, който искаме да изтрием
- Изтриване- с бутона Delete от клавиатурата или от Edit > Clear > Content All

## Отмяна на действия- Edit > Undo/Redo

- Undo- връща една стъпка назад в извършените действия
- Redo- обратното на Undo

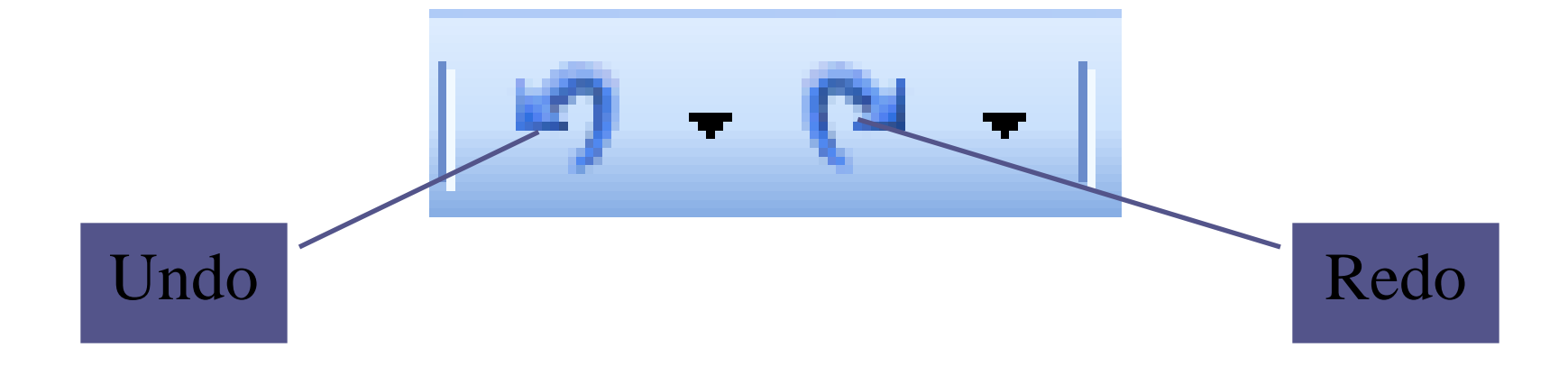